**Global Accelerator**

### **Billing**

**Issue** 01 **Date** 2023-09-30

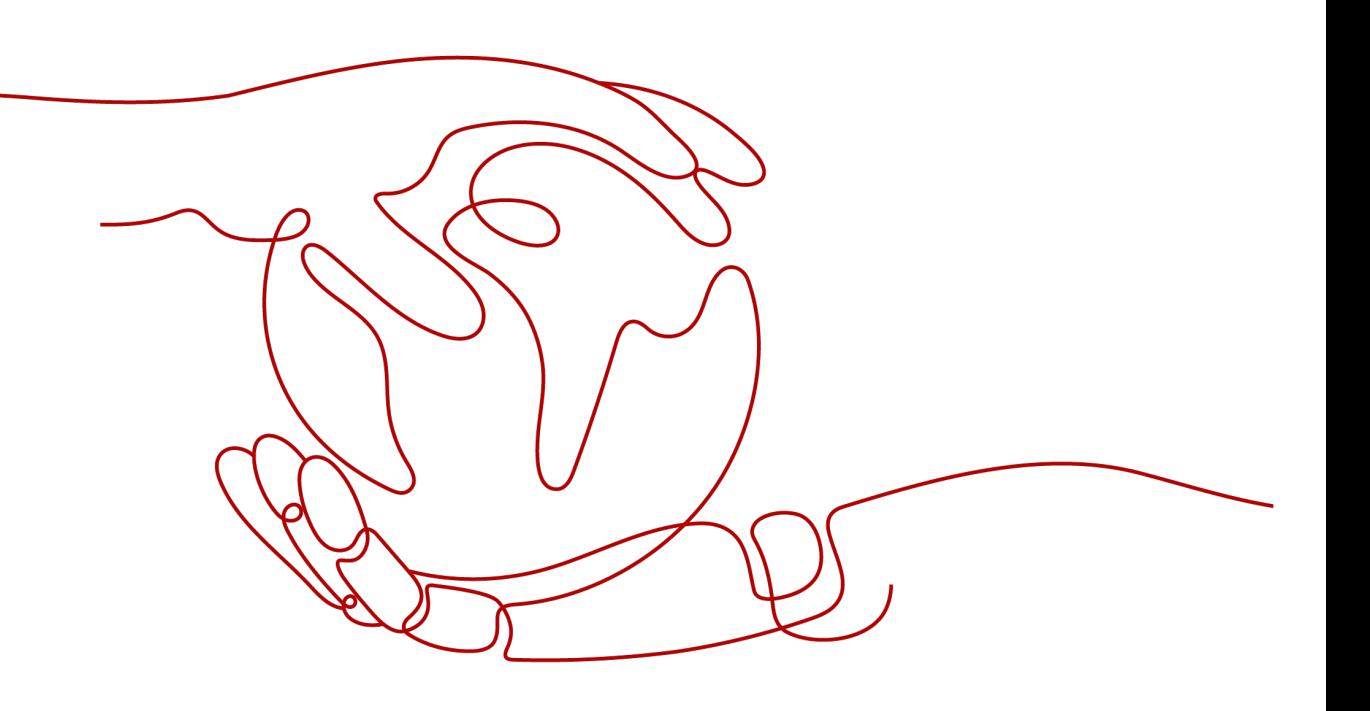

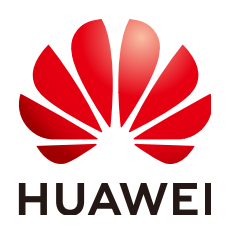

**HUAWEI TECHNOLOGIES CO., LTD.**

### **Copyright © Huawei Technologies Co., Ltd. 2023. All rights reserved.**

No part of this document may be reproduced or transmitted in any form or by any means without prior written consent of Huawei Technologies Co., Ltd.

### **Trademarks and Permissions**

**ND** HUAWEI and other Huawei trademarks are trademarks of Huawei Technologies Co., Ltd. All other trademarks and trade names mentioned in this document are the property of their respective holders.

### **Notice**

The purchased products, services and features are stipulated by the contract made between Huawei and the customer. All or part of the products, services and features described in this document may not be within the purchase scope or the usage scope. Unless otherwise specified in the contract, all statements, information, and recommendations in this document are provided "AS IS" without warranties, guarantees or representations of any kind, either express or implied.

The information in this document is subject to change without notice. Every effort has been made in the preparation of this document to ensure accuracy of the contents, but all statements, information, and recommendations in this document do not constitute a warranty of any kind, express or implied.

### **Security Declaration**

### **Vulnerability**

Huawei's regulations on product vulnerability management are subject to "Vul. Response Process". For details about the policy, see the following website[:https://www.huawei.com/en/psirt/vul-response-process](https://www.huawei.com/en/psirt/vul-response-process) For enterprise customers who need to obtain vulnerability information, visit: https:// [securitybulletin.huawei.com/enterprise/en/security-advisory](https://securitybulletin.huawei.com/enterprise/en/security-advisory)

### **Contents**

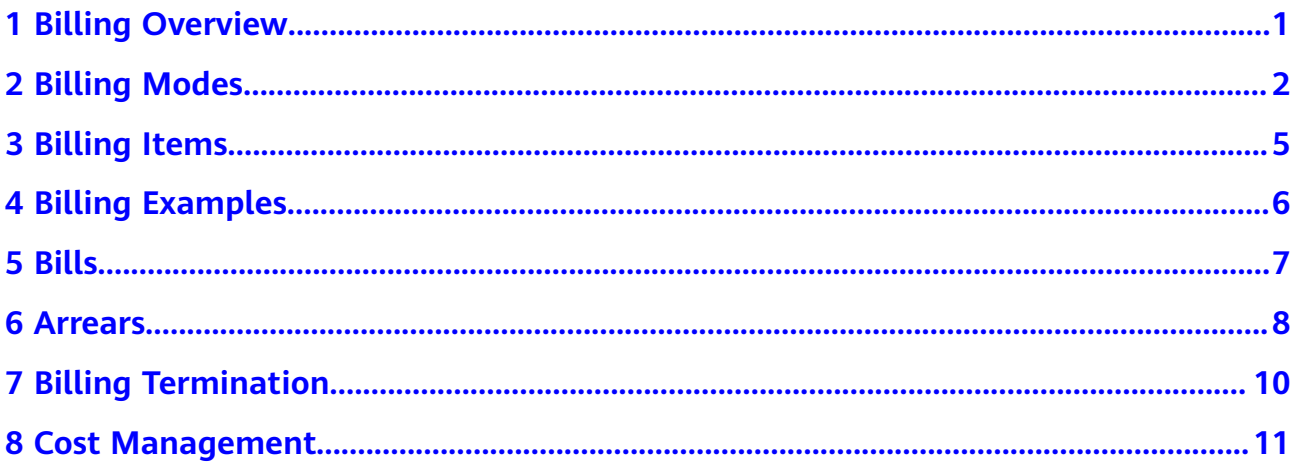

### **1 Billing Overview**

<span id="page-4-0"></span>In this document, you will learn about how global accelerators are billed, how you can renew subscriptions and manage costs, and what happens if your account goes into arrears.

### **Billing Modes**

Pay-per-use is a postpaid billing mode. You pay as you go and just pay for how long each global accelerator is retained in your account. For details, see **[Billing Modes](#page-5-0)**.

### ● **Billed Items**

You are billed by how long you use each global accelerator and how much traffic you use for data transfer. For details about the billing items and formulas, see **[Billing Items](#page-8-0)**.

For details about the billing examples and the billing for each item, see **[Billing Examples](#page-9-0)**.

#### **Viewing Bills**

You can choose **Billing Center** > **Billing** to view the transactions and billing details related to your global accelerators. For details, see **[Bills](#page-10-0)**.

#### ● **Arrears**

If there is not a sufficient account balance to pay for your bill and there is no other payment method configured, your account will go into arrears. If you want to continue using your cloud services, you will need to top up your account in a timely manner. For details, see **[Arrears](#page-11-0)**.

### ● **Stopping Billing**

If you no longer need your cloud service, you can unsubscribe from or delete it to stop the billing. For details, see **[Billing Termination](#page-13-0)**.

### **Managing Costs**

Global Accelerator costs include resource costs and O&M costs. You can allocate, analyze, and optimize global accelerator costs to save more money. For details, see **[Cost Management](#page-14-0)**.

## **2 Billing Modes**

<span id="page-5-0"></span>Global Accelerator provides pay-per-use billing mode. Pay-per-use billing means you pay nothing up front and are not tied into any contract or commitment. This section describes the billing rules for pay-per-use global accelerators.

### **Application Scenarios**

Pay-per-use billing is good for short-term, bursty, or unpredictable workloads that cannot tolerate any interruptions, such as applications for e-commerce flash sales, temporary testing, and scientific computing.

### **Billing Items**

You are billed for the following resources on a pay-per-use basis.

| <b>Billing Item</b> | <b>Description</b>                                                                                   |  |
|---------------------|----------------------------------------------------------------------------------------------------|--|
| Global accelerators | You are charged based on how long each global<br>accelerator is retained in your account.            |  |
|                     | The smallest billing unit is one hour. Partial hours are<br>counted as full hours.                   |  |
|                     | Global accelerator price $=$ Unit price x Required<br>duration                                       |  |
| Data transfer       | You are charged for either the inbound or outbound<br>traffic, whichever direction has more traffic. |  |
|                     | Data transfer price = Unit price x Traffic used                                                      |  |

**Table 2-1** Billing items

### **Billed Usage Period**

Pay-per-use global accelerator usage is calculated by the second and billed every hour. The billing starts when the global accelerator is launched and ends when the instance is deleted.

### **Billing Examples**

For example, if you purchased a global accelerator on July 1, 2023, 9:29:30 and deleted it on July 1, 2023, 10:45:46, the following usage periods will be billed:

- 9:00:00 to 10:00:00 (one hour)
- 10:00:00 to 11:00:00 (one hour)

The prices displayed in the pricing details are per hour, and you will be billed for each usage period.

**Table 2-2** shows the billing formula.

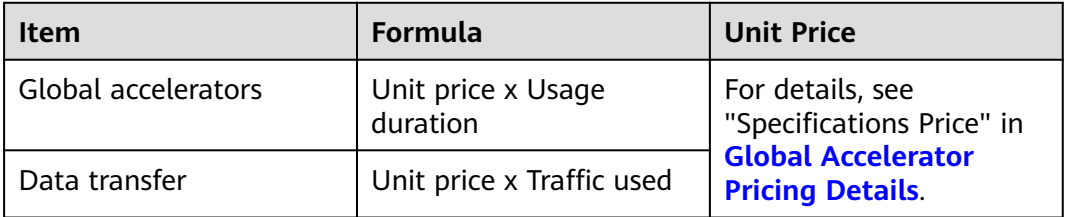

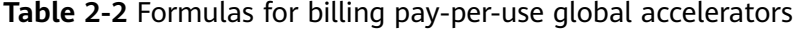

### **Arrears Impact**

After a global accelerator is purchased, it enters the valid period and runs normally during this period. If your account goes into arrears, it enters a grace period and then a retention period.

#### **Figure 2-1** Lifecycle of a pay-per-use global accelerator

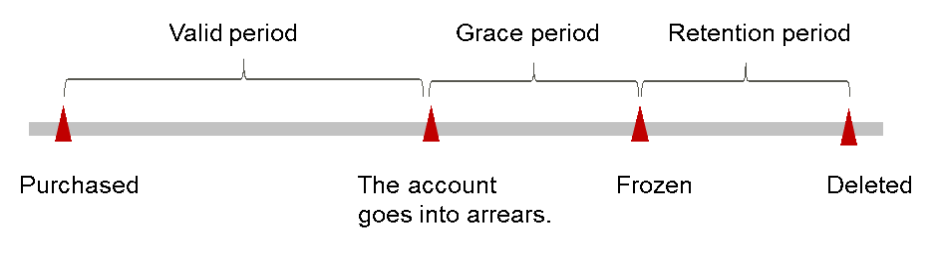

#### **Arrears Reminder**

The system will bill you for pay-per-use resources after each billing cycle ends. If your account goes into arrears, we will notify you by email, SMS, or in-app message.

#### **Arrears Impact**

If your account is insufficient to pay your amount due, your account goes into arrears, and the pay-per-use global accelerator enters the grace period. You are still responsible for expenditures generated during the grace period. You can view the charges on the **Billing Center** > **Overview** page and pay any past due balance as needed.

If you do not bring your account balance current before the grace period expires, the global accelerator status turns to **Frozen** and enters a retention period. You

cannot perform any operations on a pay-per-use global accelerator in the **Frozen** status.

If you do not bring your account balance current before the retention period ends, the global accelerator will be released and the data cannot be restored.

# **3 Billing Items**

<span id="page-8-0"></span>You are billed by how long you use each global accelerator and how much traffic you use for data transfer. For details, see **Billing Items**.

| <b>Billing Item</b>    | <b>Description</b>                                                                                         | <b>Billing Mode</b> | <b>Billing</b><br><b>Formula</b>                                           |
|------------------------|----------------------------------------------------------------------------------------------------|---------------------|----------------------------------------------------------------------------|
| Global<br>accelerators | You are charged based on how<br>long each global accelerator is<br>retained in your account.               | Pay-per-use         | Global<br>accelerator<br>$price = Unit$<br>price x<br>Required<br>duration |
|                        | The smallest billing unit is one<br>hour. Partial hours are counted<br>as full hours.                      |                     |                                                                            |
| Data transfer          | You are charged for either the<br>inbound or outbound traffic,<br>whichever direction has more<br>traffic. | Pay-per-use         | Data transfer<br>$price = Unit$<br>price x Traffic<br>used                 |

**Table 3-1** Global Accelerator pricing details

### **4 Billing Examples**

<span id="page-9-0"></span>Suppose you have an application deployed in Guangzhou, if you want end users in Hong Kong and the Philippines to be able to access your application faster, you need a global accelerator.

- If end users in Hong Kong access your application, inbound traffic to your application is 1 GB and outbound traffic from your application is 20 GB, you are only charged for the 20 GB of outbound traffic but not the 1 GB of inbound traffic.
- Similarly, if end users in the Philippines access your application, inbound traffic to your application is 1 GB and outbound traffic from your application is 5 GB, you are only charged for the 5 GB of outbound traffic.

What is the total price generated within one hour?

Unit price: \$0.356 USD/hour

Data transfer unit price from Guangzhou to Hong Kong and the Philippines: \$1.098 USD/GB

The total price for using this global accelerator can be calculated using the following formula: Global accelerator price + Data transfer price = \$0.356 USD/ hour x 1 hour +1.098 x 20 GB+1.098 x 5 GB = \$27.806 USD. The price is rounded off to two decimal places, so you need to pay \$27.81.

### **5 Bills**

<span id="page-10-0"></span>You can view the resource usage and bills for different billing cycles on the **Bills** page in the Billing Center.

### **Billing Generation**

You are not charged immediately after a record is generated. For example, if a pay-per-use global accelerator (which is billed on an hourly basis) is deleted at 08:30, you will still have expenditures for the 08:00 to 09:00 hour. However, you will not likely be billed for the 08:00 to 09:00 hour until about 10:00. On the **Bills** page of the Billing Center, select the **Bill Details** tab. **Expenditure Time** in the bill indicates the time when the pay-per-use resource is used.

### **Viewing Bills of a Specific Resource**

- 1. Log in to the management console.
- 2. Click  $\heartsuit$  in the upper left corner and select the required region and project.
- 3. Click **Service List** and choose **Networking** > **Global Accelerator**.
- 4. Move the cursor over the global accelerator name and copy the resource ID as prompted.
- 5. On the top menu bar, choose **Billing** > **Bills**. The **Dashboard** page is displayed.
- 6. Choose **[Billing > Expenditure Details](https://account-intl.huaweicloud.com/usercenter/#/userindex/resourceConsumeRecord)**.
- 7. Select **Resource ID** as the filter criteria, paste the VPC endpoint ID obtained in

**4**, and click the **Q** icon.

# **6 Arrears**

<span id="page-11-0"></span>If there is not a sufficient account balance to pay for your bill and there is no other payment method configured, your account will go into arrears. If you want to continue using your cloud services, you will need to top up your account in a timely manner.

### **Arrears Reason**

Your account balance is insufficient to pay for the used resources on the pay-peruse basis.

### **Arrears Impact**

If your account is insufficient to pay your amount due, your account goes into arrears, and your global accelerator enters the grace period. You are still responsible for expenditures generated during the grace period. You can view the charges on the **Billing Center** > **Overview** page and pay any past due balance as needed.

If you do not bring your account balance current before the grace period expires, the global accelerator status turns to **Frozen** and enters a retention period. You cannot perform any operations on a pay-per-use file system in the **Frozen** status.

If you do not bring your account balance current before the retention period ends, the global accelerator will be released and the data cannot be restored.

**Figure 6-1** Lifecycle of a pay-per-use global accelerator

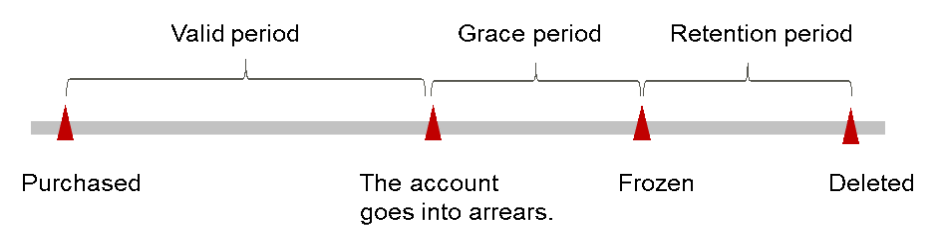

### **Avoiding and Handling Arrears**

To help make sure your account never falls into arrears, delete the resources that you no longer need or configure the balance alert.

Delete unnecessary pay-per-use global accelerators to avoid unexpected fees.

To help make sure your account never falls into arrears, you can configure the **Balance Alert** on the **Overview** page of the Billing Center. Then, any time an expenditure quota drops to below the threshold you specify, Huawei Cloud automatically notifies you by SMS or email.

If your account is in arrears, address the issue in a timely manner.

## **7 Billing Termination**

<span id="page-13-0"></span>If a global accelerator is no longer needed, you can delete it to stop billing.

### **Searching for Resources from Bills and Stopping Billing**

To ensure that all related resources are deleted, you can search the billing records by resource ID, and then delete the resources by performing the following operations:

- 1. Choose **[Billing > Expenditure Details](https://account-intl.huaweicloud.com/usercenter/#/userindex/resourceConsumeRecord)**.
- 2. On the **Expenditure Details** page, locate the target resource. In the **Resource Name/ID** column, copy the resource ID.
- 3. Choose **Networking** > **Global Accelerator**. The **Global Accelerator** page is displayed.
- 4. Select the region where the resource is located, select **ID** and enter the copied

resource ID. Click the  $\alpha$  icon to search for the resource.

5. Click **More** > **Delete** in the **Operation** column to delete the global accelerator. Ensure that the global accelerator does not exist in the list.

### $\Box$  Note

You are billed one hour after the resource usage is calculated, so a bill may still be generated after the pay-per-use resource is deleted. For example, if you delete a global accelerator (which is billed on an hourly basis) at 08:30, the expenditures for that hour from 08:00 to 09:00 are usually not billed until about 10:00.

### **8 Cost Management**

<span id="page-14-0"></span>As you migrate more of your services to the cloud, managing cloud costs becomes more important. For example, you may be more concerned with cost management when using a global accelerator.

The following describes how to manage costs in terms of cost composition, allocation, analysis, and optimization. Optimizing costs can help you maximize return on investment.

### **Cost Composition**

Global Accelerator costs consist of two parts:

- Resource cost: how long you use each global accelerator and how much traffic you use for data transfer. For details, see **[Billing Items](#page-8-0)**.
- O&M cost: labor costs incurred during the use of global accelerators.

### **Cost Allocation**

A good cost accountability system is a prerequisite for cost management. It ensures that departments, business teams, and owners are accountable for their respective cloud costs. An enterprise can allocate cloud costs to different teams or projects so that they have a clear picture of their respective costs.

Huawei Cloud **[Cost Center](https://account-intl.huaweicloud.com/costmanagement/?locale=en-us#/cost/overview)** provides various tools for you to group your costs in different ways. You can experiment with different tools to find out which way works best for you.

### **By linked account**

The enterprise master account can manage costs by grouping the costs of its member accounts by linked account. For details, see **[Viewing Costs by Linked](https://support.huaweicloud.com/intl/en-us/qs-cost/billing_qs_0000006_02.html) [Account](https://support.huaweicloud.com/intl/en-us/qs-cost/billing_qs_0000006_02.html)**.

### **By enterprise project**

Before allocating costs, enable Enterprise Project Management Service (EPS) and plan your enterprise projects based on your organizational structure or service needs. When purchasing cloud resources, select an enterprise project so that the costs of the resources will be allocated to the selected enterprise project. For details, see **[Viewing Costs by Enterprise Project](https://support.huaweicloud.com/intl/en-us/qs-cost/billing_qs_0000006_03.html)**.

### **Cost Analysis**

To precisely control and optimize your costs, you need a clear understanding of what parts of your enterprise incurred different costs. **[Cost Center](https://account-intl.huaweicloud.com/costmanagement/?locale=en-us#/cost/overview)** visualizes your original costs and amortized costs using various dimensions and display filters for cost analysis so that you can analyze the trends and drivers of your service usage and costs from a variety of perspectives or within different defined scopes.

You can also use cost anomaly detection provided by **[Cost Center](https://account-intl.huaweicloud.com/costmanagement/?locale=en-us#/cost/overview)** to detect unexpected expenses in a timely manner. In this way, costs can be monitored, analyzed, and traced.

For details, see **[Performing Cost Analysis to Explore Costs and Usage](https://support.huaweicloud.com/intl/en-us/qs-cost/billing_qs_0000002_01.html)** and **[Enabling Cost Anomaly Detection to Identify Anomalies](https://support.huaweicloud.com/intl/en-us/qs-cost/billing_qs_0000008_01.html)**.

### **Cost Optimization**

You can create different types of budgets on the **Budgets** page of Cost Center to track your costs against the budgeted amount you specified. If the budget thresholds you defined are reached, Cost Center will send alerts to the recipients you configured. You can also create budget reports and specify recipients to receive budget alerts if any at a frequency you configured.

Suppose you want to create a monthly budget of \$2,000 USD for pay-per-use global accelerators and expect to receive an alert if the forecasted amount exceeds 80% of the budget amount. You can refer to the following budget information.

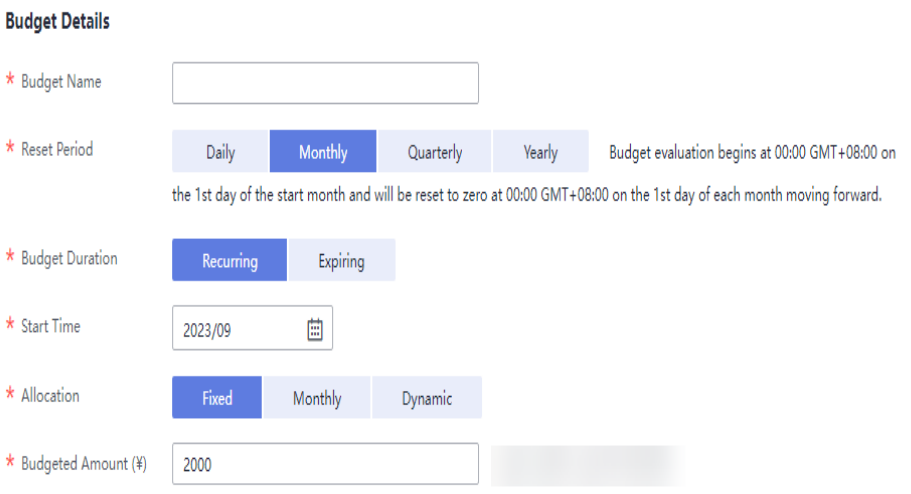

#### **Figure 8-1** Basic budget information

### **Figure 8-2** Defining the budget scope

### **Budget Scope**

Alerts are unavailable for the current month cost of

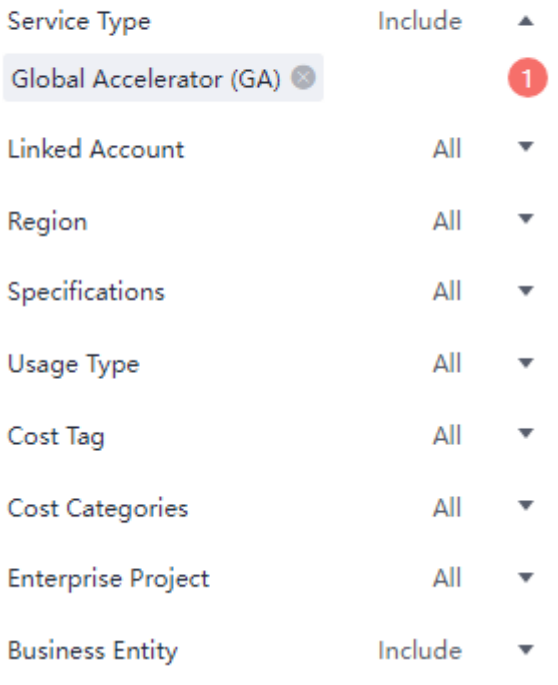